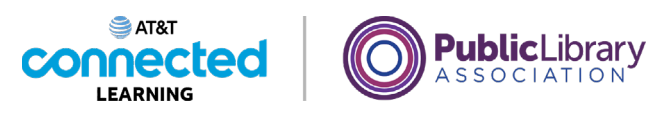

## **Using a Mac OS 11 Practice**

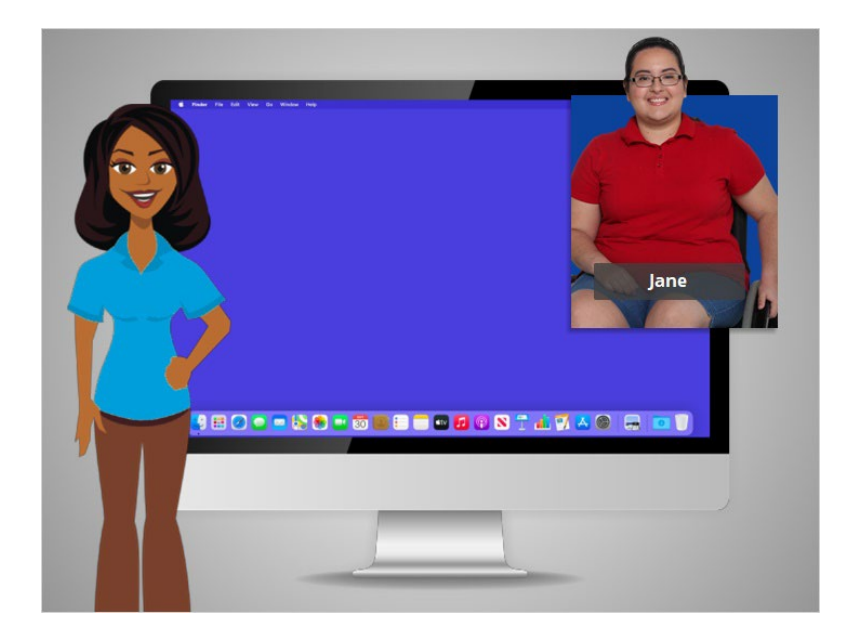

In this course, we've learned a lot about how to use a Mac computer with the Mac OS11 operating system, running the Pages and Numbers applications. Let's see what you can remember.

## Provided by AT&T Connected Learning + Public Library Association 1

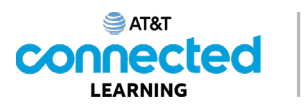

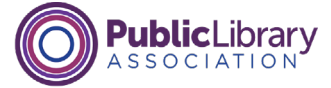

If Jane wants to open an application on the desktop, what does she need to do? Click the correct answer.

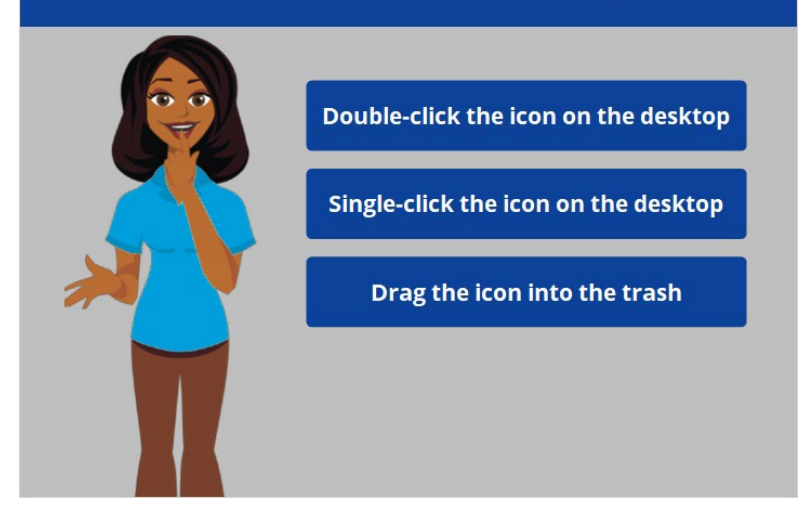

If Jane wants to open an application on the desktop, what does she need to do? Click the correct answer.

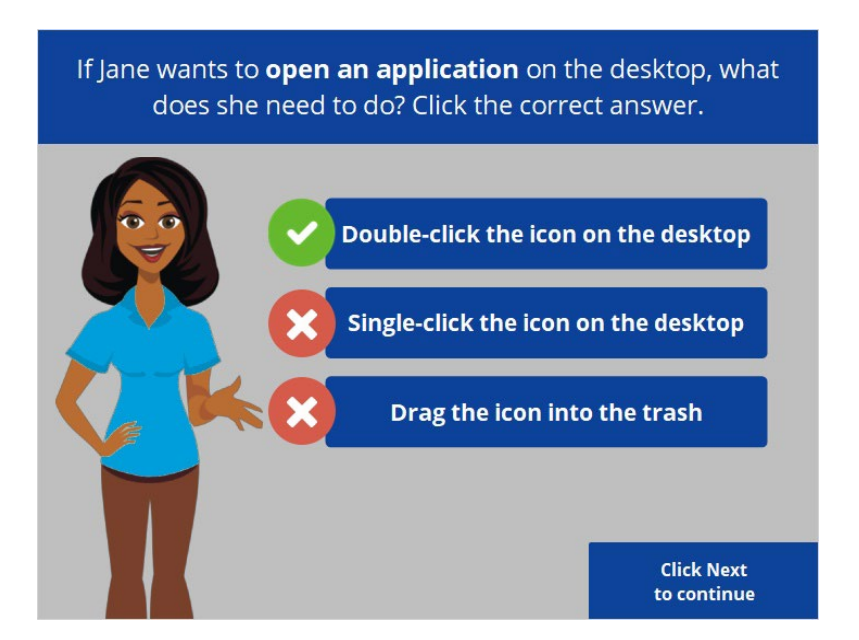

That is correct! Jane will double-click the icon on the desktop to open the application. Click next to continue.

Provided by AT&T Connected Learning + Public Library Association 2

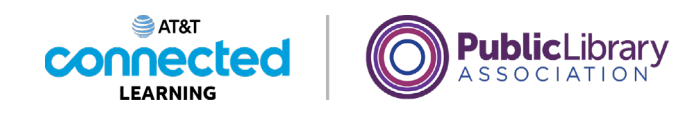

Jane wants to minimize the window. What icon would she click to do that? Click on it now. End of Year Party.pager  $\P \vee$   $\P \vee$  and  $\P$   $\P$   $\P$   $\Box \vee$   $\P$ <br>Insert Table Chart Text Shape Media Common  $\Box v$  150% $v$  -<br>View Zoom Add Page **Co**  $\mathbb{A} \quad \mathbb{B}$ Dear Parents, It's been another exciting school year. Before summer begins, we would like to celebrate all that our children have accomplished this school year. I have volunteered to help Ms. Johnson plan this year's celebration. The party will be held Thursday, June 10<sup>th</sup> from 9-11 am in Ms. Johnson's classroom. Snacks and beverages will be provided thanks to the generous support of the Parent Teacher Association. We hope to see you there. Thanks,

Jane wants to minimize the window currently open on her screen. What icon should she click to do that? Click on it now. If you need help, click on the Hint button.

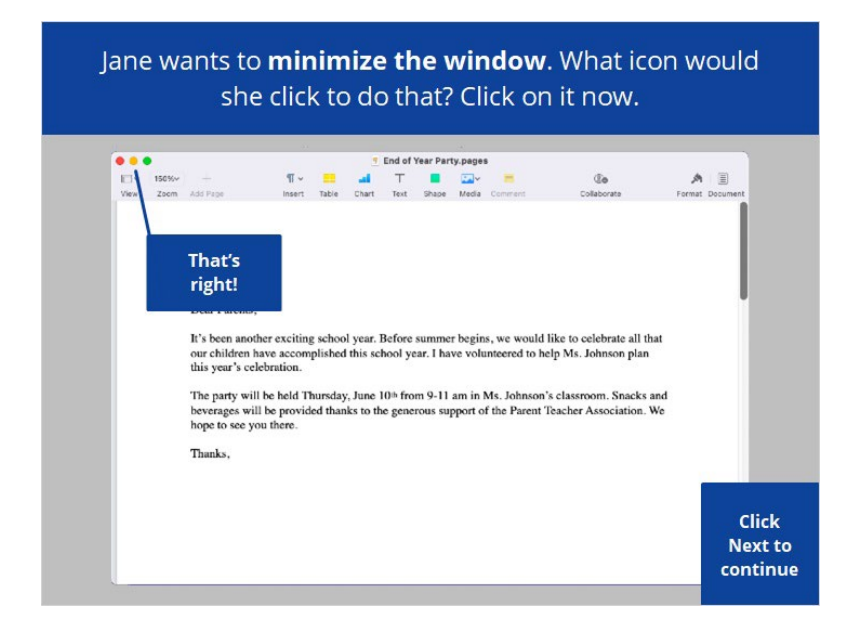

That's right! Click next to continue.

Provided by AT&T Connected Learning + Public Library Association 3

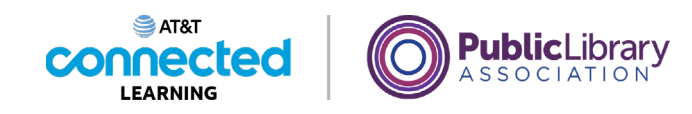

Jane wants to close the window. What icon would she click to do that? Click on it now. <sup>1</sup> End of Year Party.pages EV 150%<br>View Zeem AddiPage  $\P \vee$   $\P \vee$  and  $\P$   $\P$   $\P$   $\Box \vee$   $\P$ <br>Insert Table Chart Text Shape Media Comment  $\mathfrak{g}_0$  $\begin{picture}(20,20) \put(0,0){\line(1,0){10}} \put(15,0){\line(1,0){10}} \put(15,0){\line(1,0){10}} \put(15,0){\line(1,0){10}} \put(15,0){\line(1,0){10}} \put(15,0){\line(1,0){10}} \put(15,0){\line(1,0){10}} \put(15,0){\line(1,0){10}} \put(15,0){\line(1,0){10}} \put(15,0){\line(1,0){10}} \put(15,0){\line(1,0){10}} \put(15,0){\line(1$ Dear Parents, It's been another exciting school year. Before summer begins, we would like to celebrate all that our children have accomplished this school year. I have volunteered to help Ms. Johnson plan this year's celebration. The party will be held Thursday, June 10<sup>th</sup> from 9-11 am in Ms. Johnson's classroom. Snacks and beverages will be provided thanks to the generous support of the Parent Teacher Association. We hope to see you there. Thanks,

Jane wants to close the window currently open on her screen. What icon should she click to do that? Click on it now. If you need help, click on the Hint button.

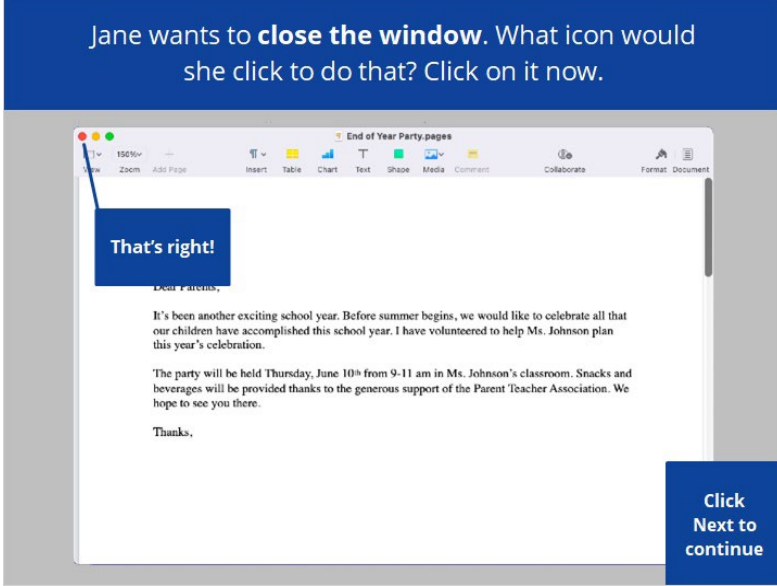

That's right! Click next to continue.

Provided by AT&T Connected Learning + Public Library Association 4

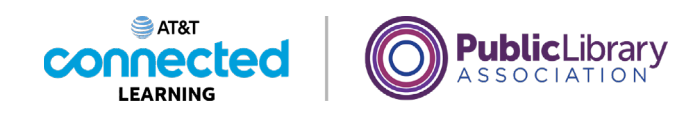

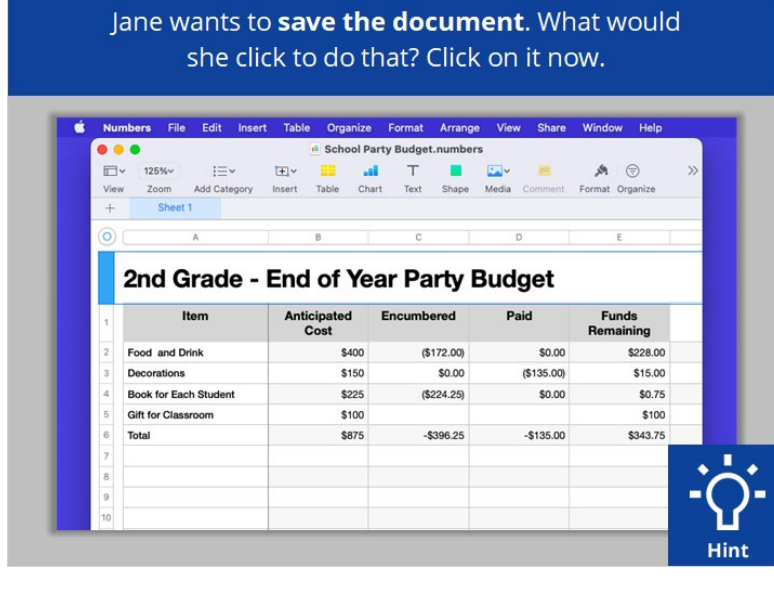

Jane wants to save the document she is working on. What would she click to save the document? Click on it now. Click on the Hint button if you need help.

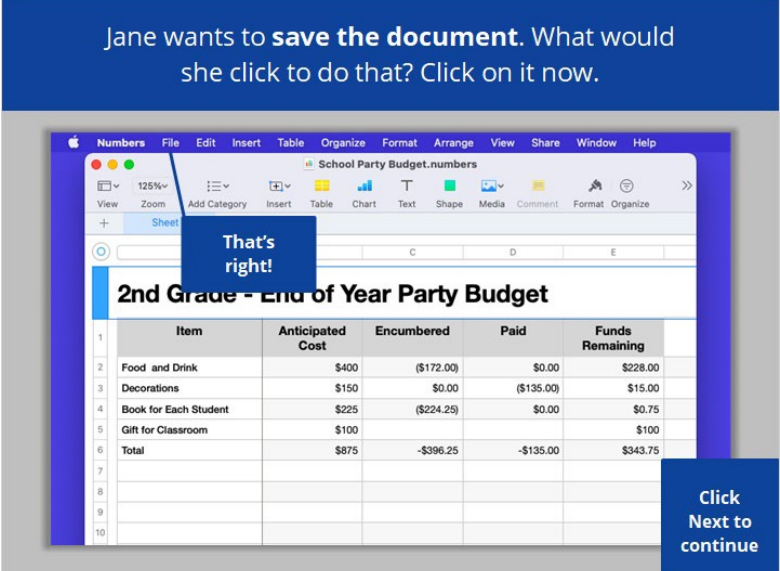

That's right! Click on next to continue.

Provided by AT&T Connected Learning + Public Library Association 5

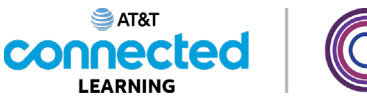

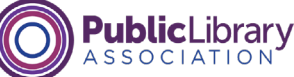

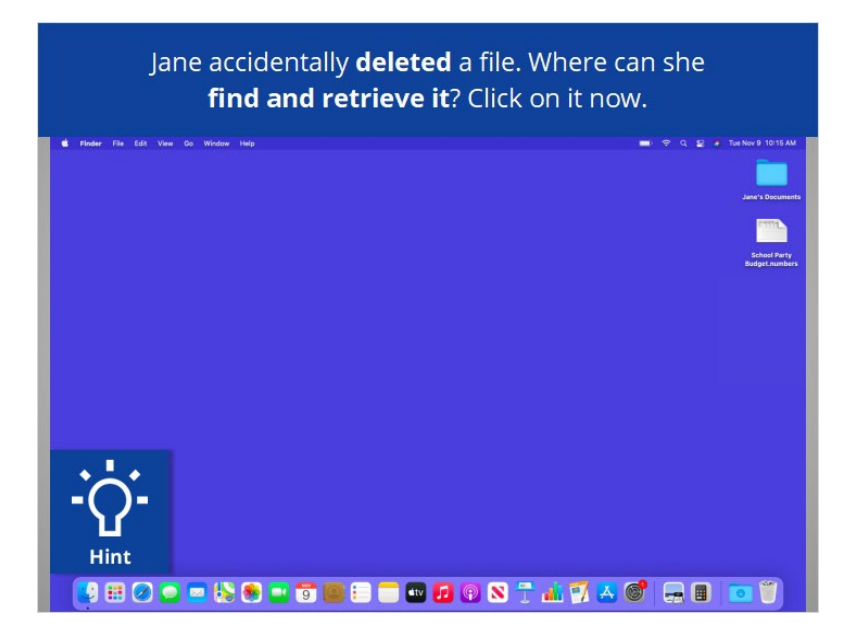

Jane accidentally deleted a file. Where can she find and retrieve it? Click on it now. If you need help click on the Hint button.

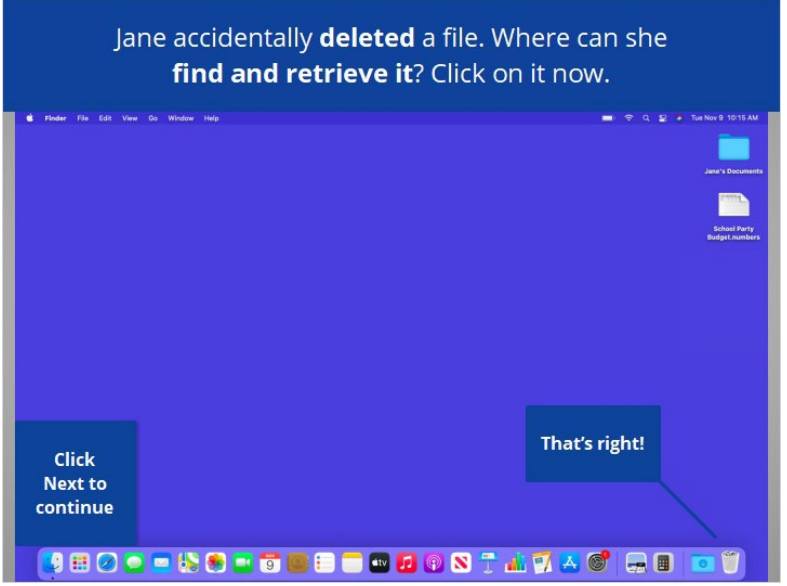

That's right! Click next to continue.

Provided by AT&T Connected Learning + Public Library Association 6

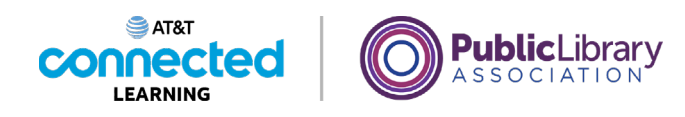

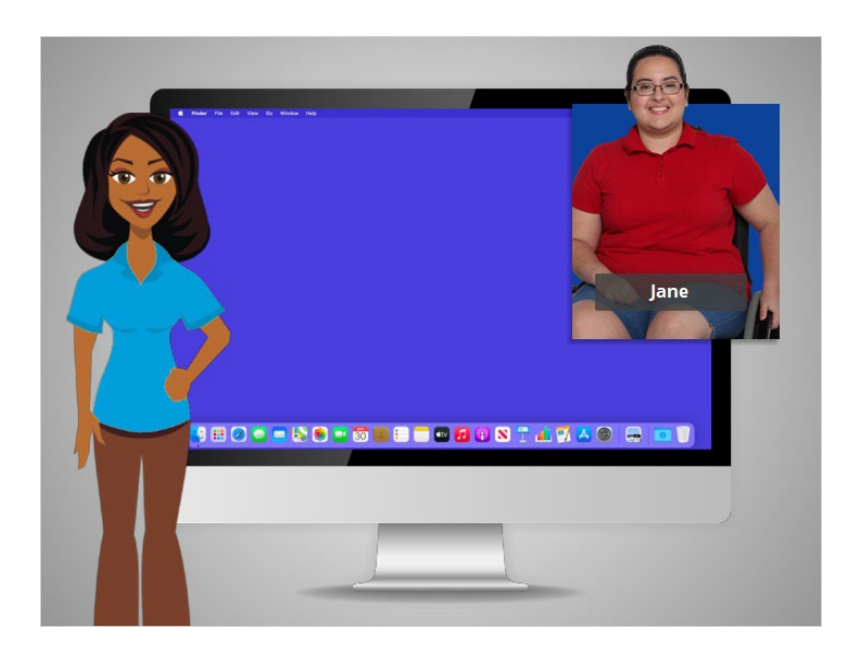

Congratulations! In this course you learned how to use a Mac and the MacOS operating system. Why don't you try exploring some of these features on your own!

## Provided by AT&T Connected Learning + Public Library Association 7